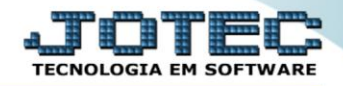

## **RELATÓRIO DE RESUMO DE SALDOS** *CBREDRERS*

 *Explicação: Totaliza as informações de valores e saldos de forma sintética (resumida) tanto para contas bancárias quanto para contas de aplicação, tais como limite de crédito, saldo anterior, saldo atual e saldo aplicado.*

## Para realizar essa operação acesse o módulo: *Bancos***.**

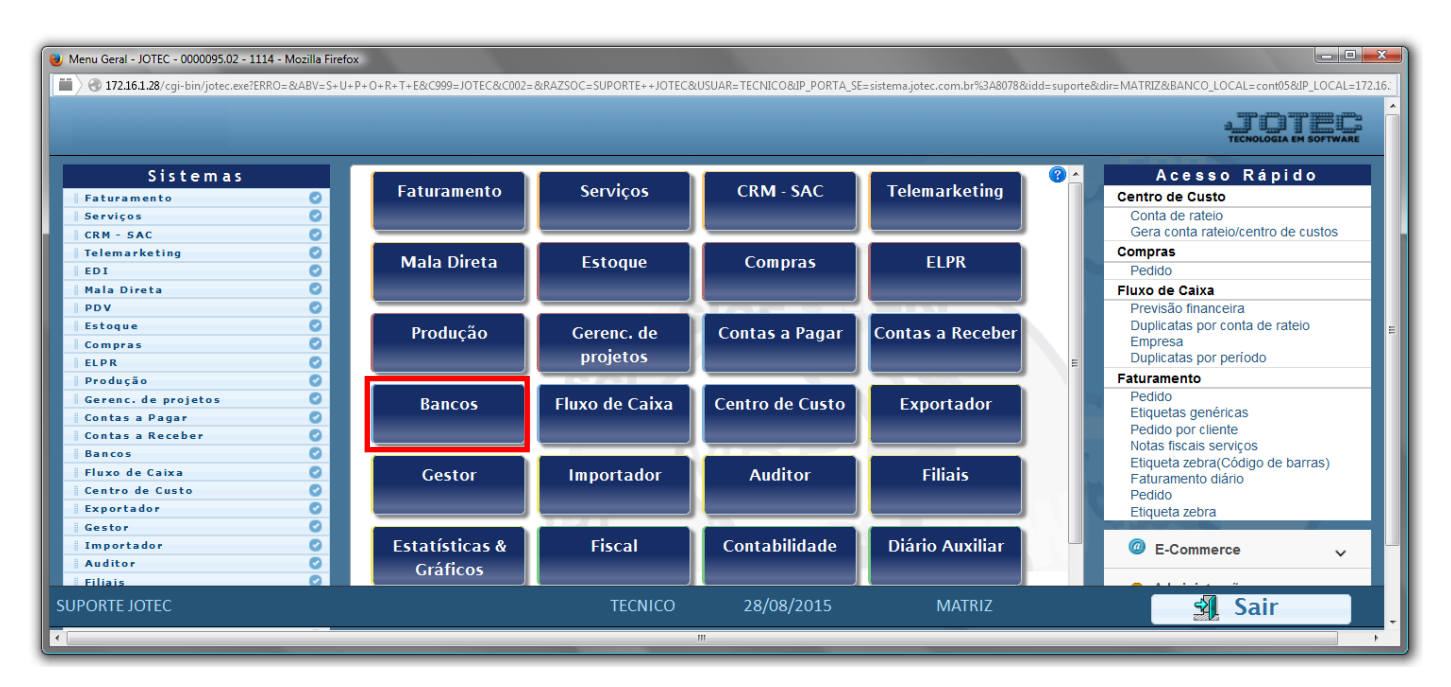

## Em seguida acesse: *Relatório > Resumo de saldos*.

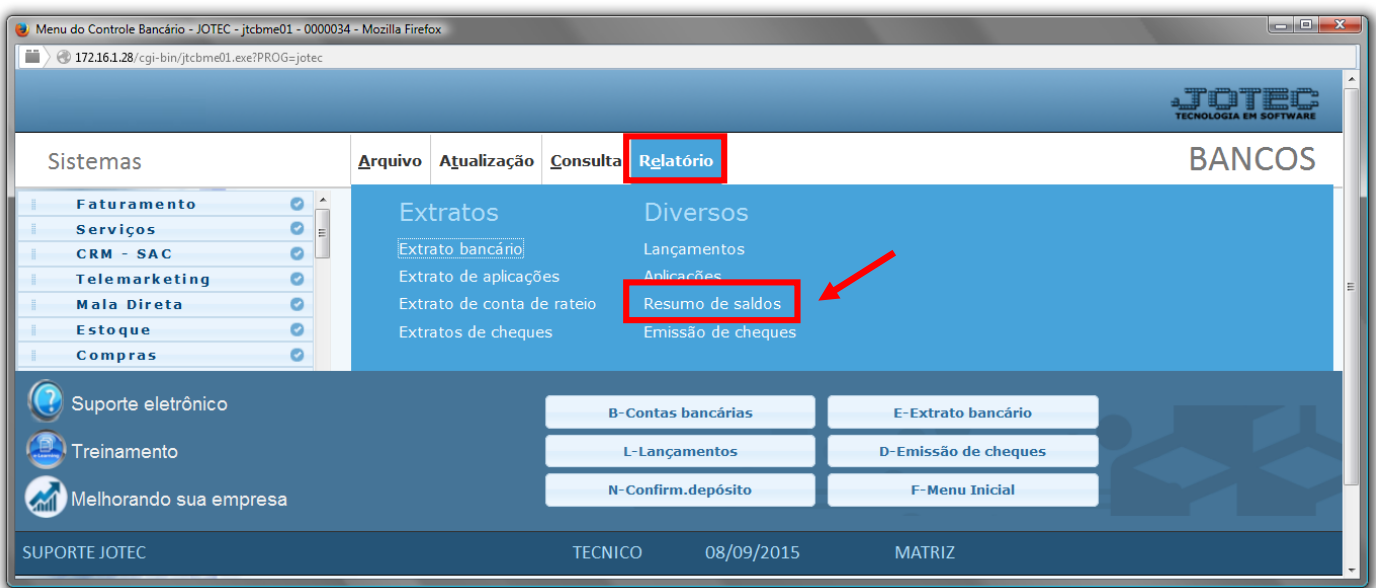

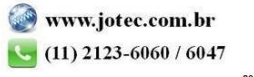

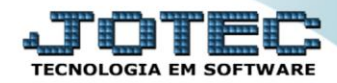

- Será aberta a tela, conforme abaixo.
- Selecione o *(1)Tipo de saldo (Contas bancárias ou Aplicações)*, informe a *(2)Conta Bancária "inicial e final"*, Informe a *(3)Aplicação "inicial e final"* a serem consideradas na emissão do relatório.
- Informe o *(4)Período* do saldo a ser visualizado e marque a *flag (5)Considera limite de crédito (se desejado, para que seja considerado o limite de crédito da conta bancária)*.
- Clique no ícone da *"Impressora"* para emitir o relatório.

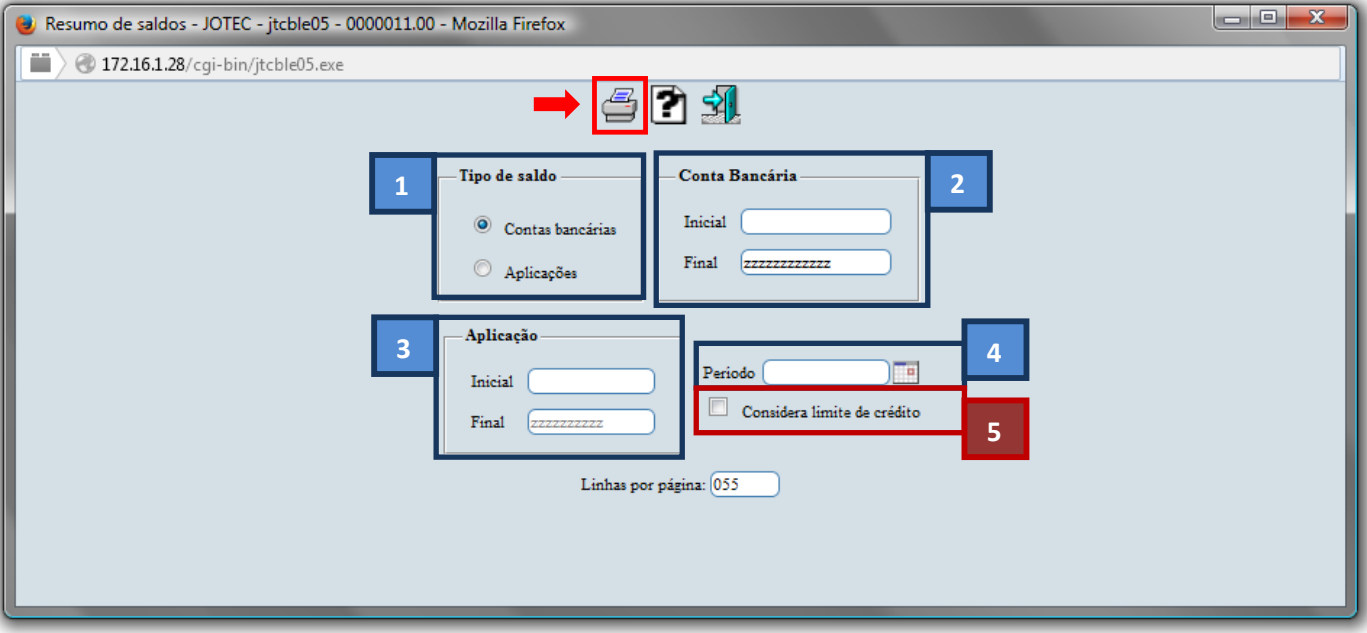

Selecione a opção: *Gráfica Normal – PDF com Logotipo* e clique na *Impressora*.

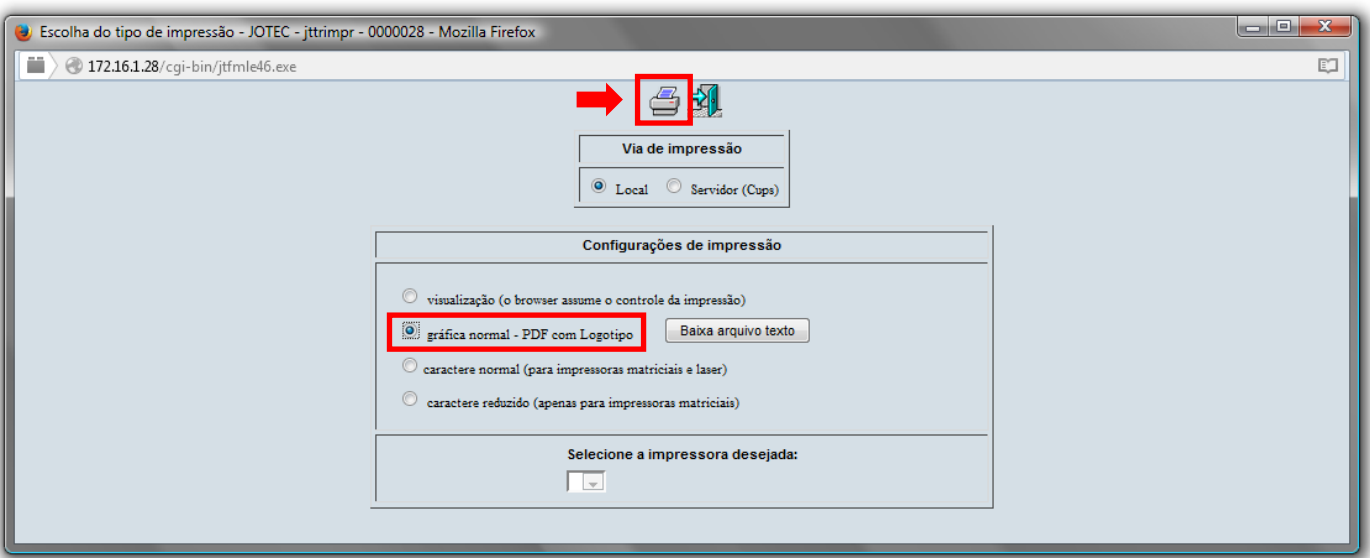

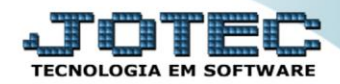

## *Será aberto o relatório desejado:*

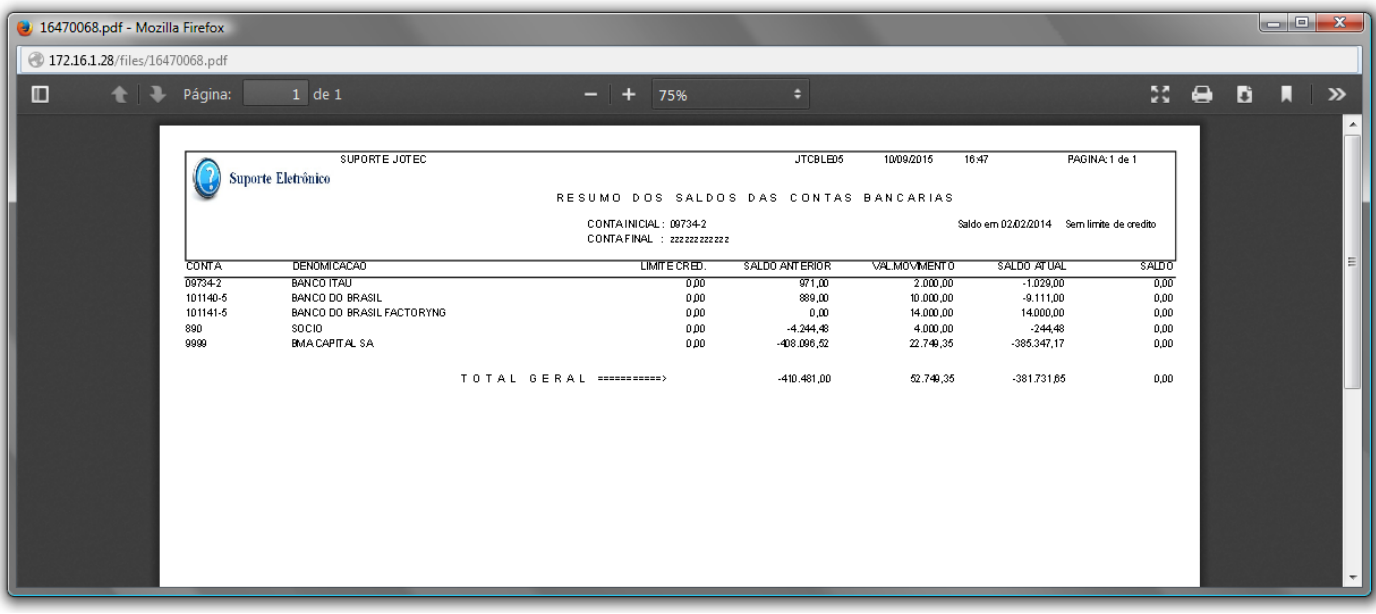

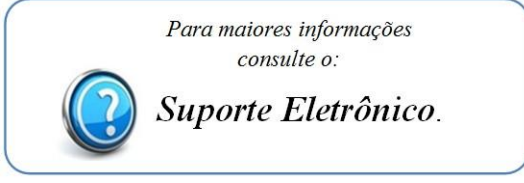

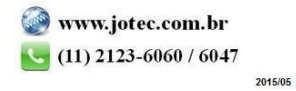